数据集定义-告警设置

[操作入口](#page-1-0) [窗口介绍](#page-2-0)

告警设置可以帮助用户对特殊数据进行监控。

如下图,可以根据文本框输入值进行告警,当"单价"大于参数值20时,则出现蓝底告警。

## 新报表

告警\_文本框\* 20

共2154行每页 10 行《〈 1 /216 > 》

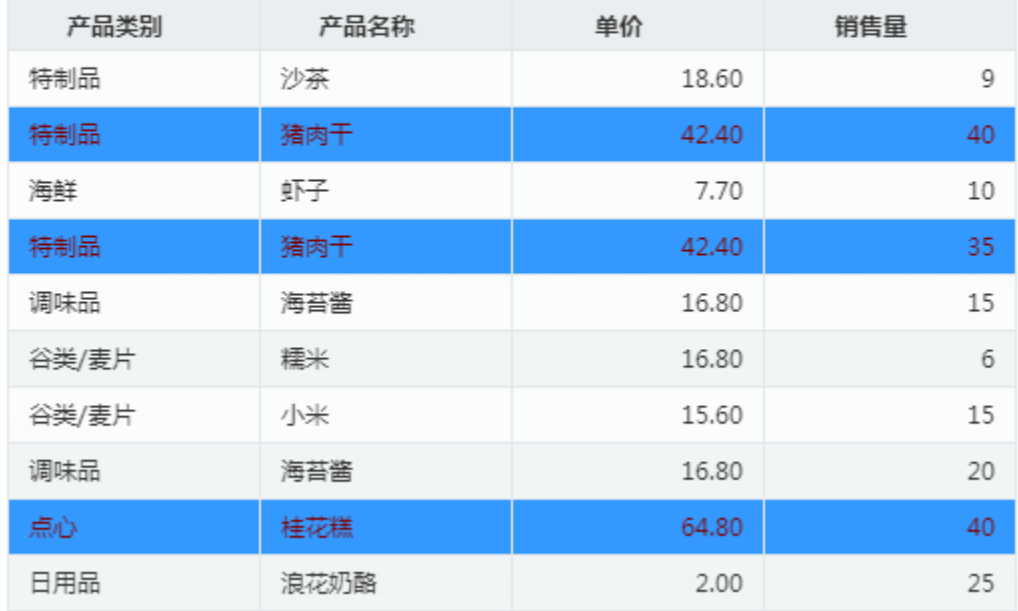

实现如上效果,对应告警设置如下图:

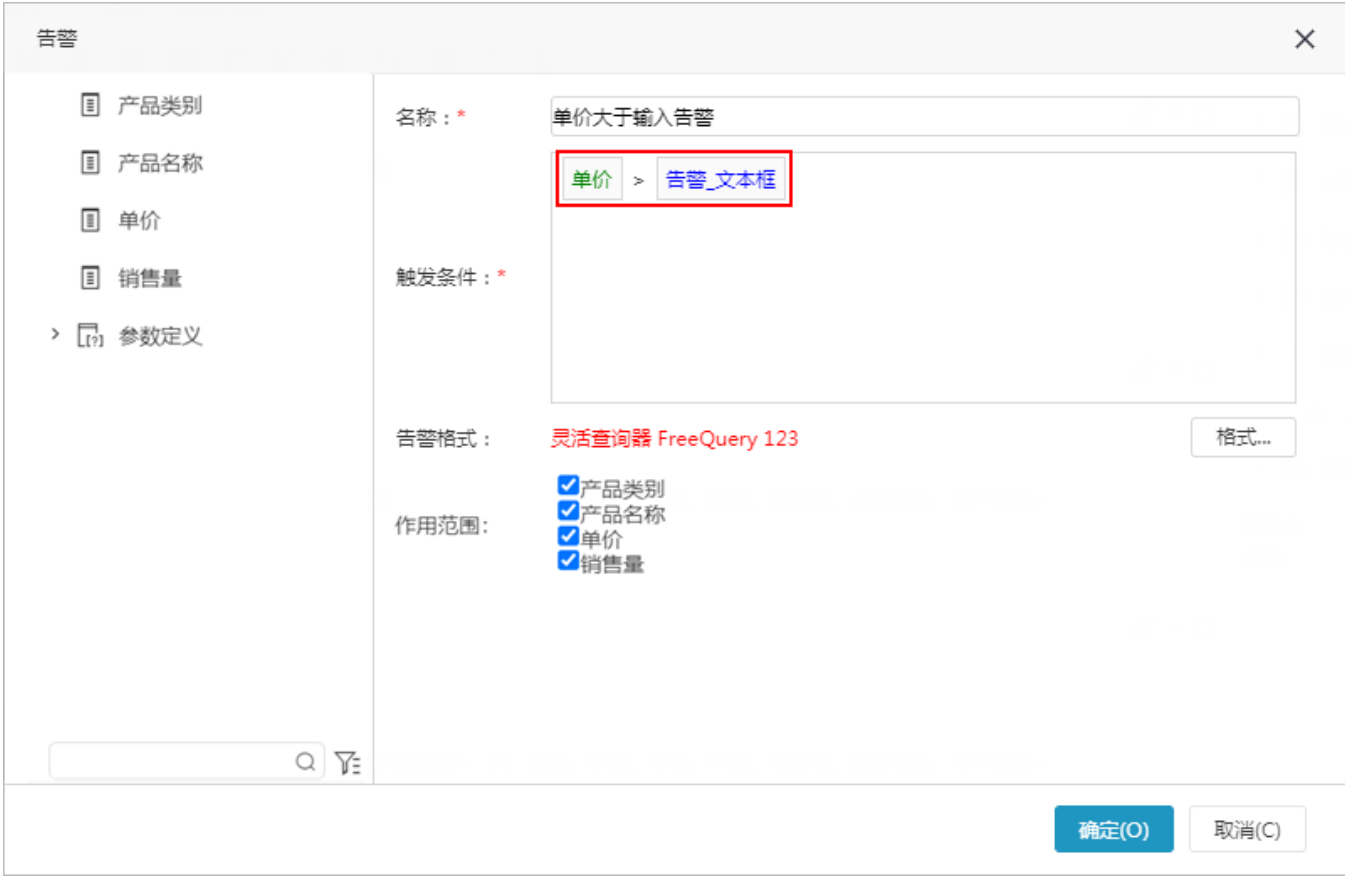

## <span id="page-1-0"></span>操作入口

- > 2 输出字段 > 图 计算字段 > 二 私有参数 > 二 输出参数 > ! 告警 新建告警 修改 > 圖 查询 删除
- 新建: 在"数据集输出区"的"告警"节点右键选择 新建告警,弹出"新建告警"窗口。

编辑:在"数据集输出区"已创建的告警右键选择 修改,弹出该告警编辑窗口。 删除: 在"数据集输出区"的"告警"节点下已创建的告警右键选择 **删除**,删除该告警。

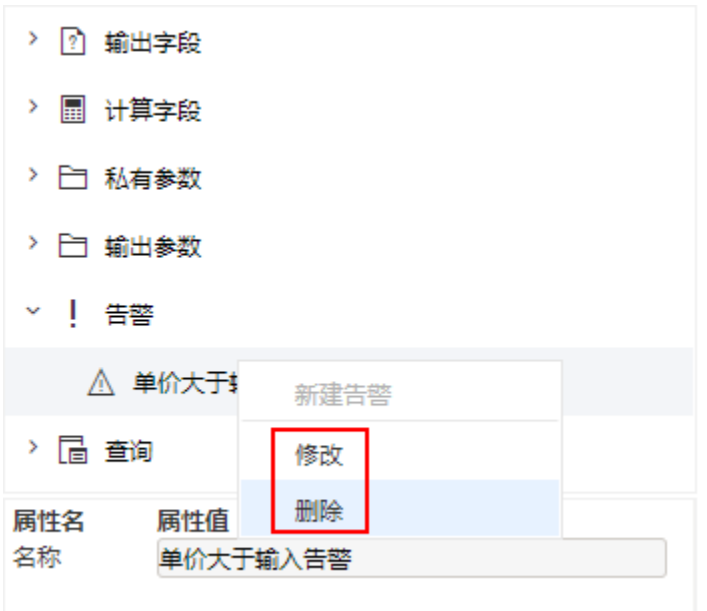

<span id="page-2-0"></span>窗口介绍

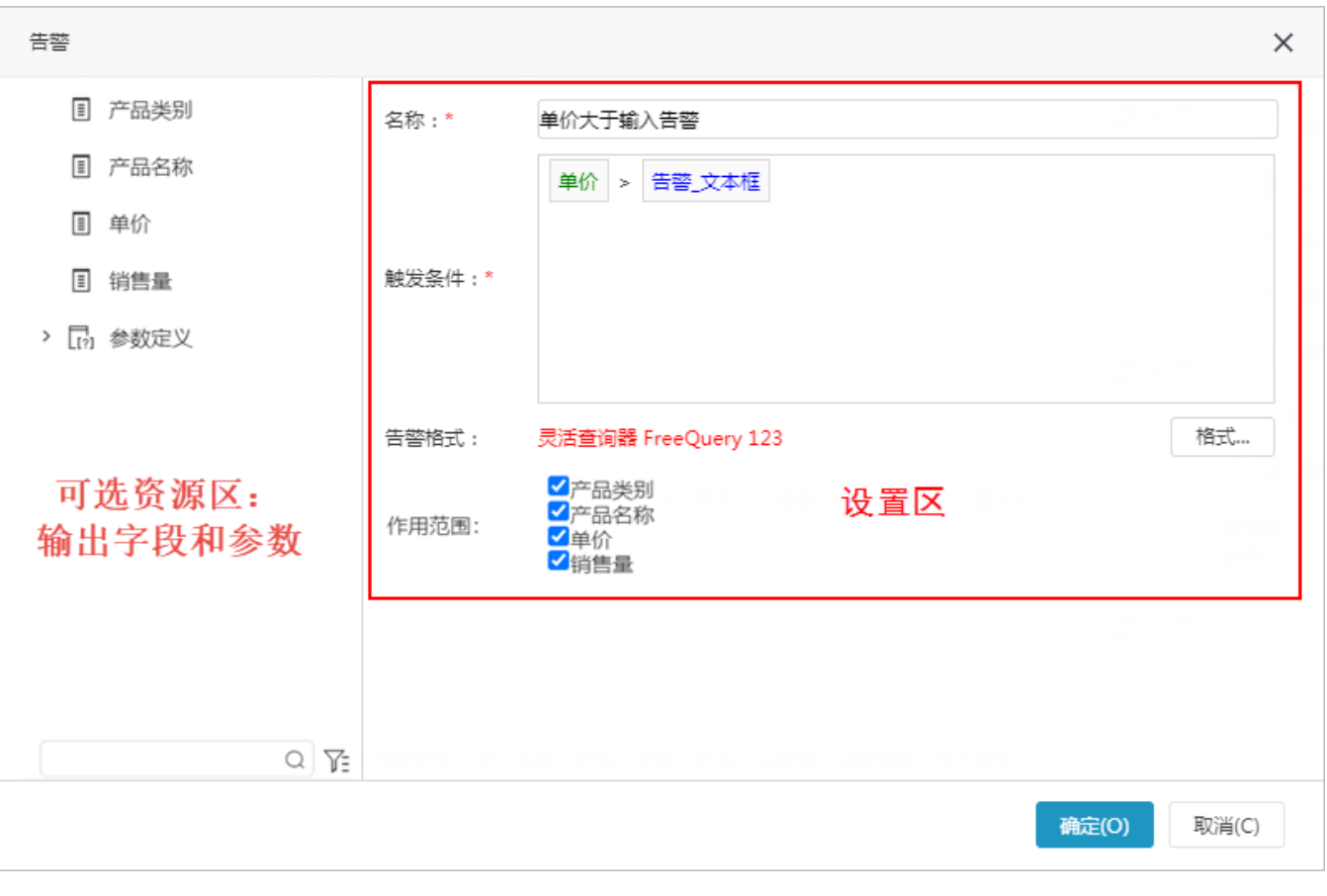

点击 格式 按钮后进入设置格式对话框。

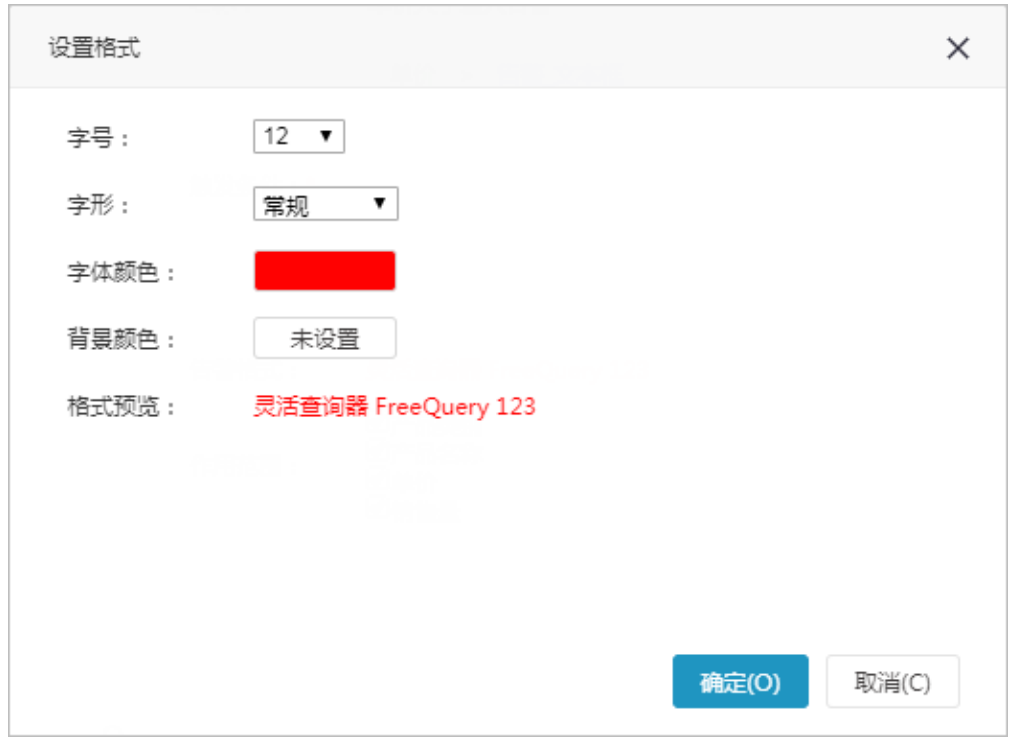

"告警"窗口主要分为以下几个区域:

可选资源区:该区列出了可视化数据集"字段区"中的所有字段,以供告警触发条件使用,直接将字段或参数拖拽到设置区的触发条件部分即

可。 设置区:该区列出了设置告警的所有设置项,用于设置告警名称、其执行的条件及相应显示的格式。设置项的详细说明如下

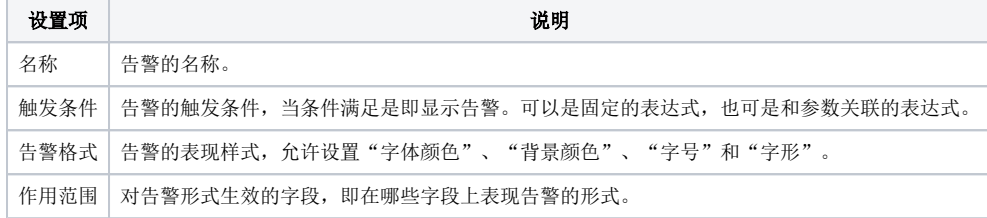